Escrit per Rosa Cameo

There are no translations available.

Aprende a crear un CD o DVD autoarrancable de Windows XP, Servipack 2 y actualizaciones críticas de Windows con el programa de software libre **NLite . Crear imagen** 

# **con Windows XP, SP2 y actualizaciones críticas con NLite**  $\Box$

Vamos a crear un CD o DVD autoarrancable de Windows XP, Servipack 2 y actualizaciones  $c$ ríticas de Windows e instalación desatendida, con el programa de software libre  $\Box$ NLite $\Box$ 

# **Información a tener en cuenta:**

 - NLite sólo trabaja con Windows 2000, Windows 2003 y Windows XP, aunque están elaborando una versión Beta para Windows Vista.

 - Para que funcione NLite necesita tener instalado Microsoft NET Framework ya que el programa est

a escrito en C# un nuevo lenguaje orientado a objetos creado por Microsoft para su nueva plataforma .NET. Si deseáis saber algo más sobre este tema podéis conectaros en la siguiente Pág.

http://www.desarrolloweb.com/manuales/15/

 - Instalación desatendida, esta opción lo que hace es crear un "fichero de respuesta" que [vaya introduciendo todos los datos que pide l](http://www.desarrolloweb.com/manuales/15/)a instalación de XP él solito. El inconveniente que tiene es que en todas las instalaciones que hagamos con un mismo fichero de respuesta, tendrán la misma información, es decir, mismo nombre de equipo, mismo nombre de usuario etc.

# **Para realizar nuestro CD necesitaremos:**

- Un CD de Windows XP original
- El parche de Servipack 2 en español Descargar Archivo SP2 Español
- Actualizaciones Críticas de Microsoft
- El programa de software libre NLite: http://www.nliteos.com/download.html

## **Para comenzar deberemos realiza[r los siguientes pasos:](http://www.nliteos.com/download.html)**

 1. **Guardar el contenido del CD de Windows XP**: Deberéis guardarlo en una carpeta ubicada en el sitio que vosotros creáis conveniente de vuestro ordenador y nombrarla de una manera que luego os sea fácil encontrarla por ejemplo XP $\square$ .

1. **Descargar el archivo Servipack 2**: Entrar en la dirección arriba indicada descargar el

Escrit per Rosa Cameo

archivo y crear otra carpeta para guardarlo llamada  $\text{SP2}$ .

 1. **Instalación de NLite**: Bajar el ejecutable del programa de la dirección que se os indica arriba. De los dos archivos que se os muestra en la página bajar el de 2.03 Megas. Cuando ejecutéis el programa, os preguntara si tenéis instalado Microsoft NET Framework

y si os lo queréis descargar, le diremos que sí y os abrirá una página de Microsoft que es de donde tenéis que descargar el archivo  $\Box$ 

dotnetfx

 y posteriormente instalarlo en vuestro equipo. Una vez instalado tendréis que volver a ejecutar el archivo

**NLite** 

y ahora si que no os dará ningún problema. La instalación es muy sencilla, simplemente hay que decirle en que idioma queremos ejecutar el programa, aceptar la licencia y marcarle la ruta de instalación o

dejar la que viene por defecto.

 1. **Instalación de Actualizaciones Críticas con Winup:** NLite da la opción de instalar actualizaciones críticas, pero es un proceso bastante más lento por eso he creído conveniente comentar la opción de instalarlas bajando un fichero llamado **Winup** 

es mucho más rápido. Este archivo es un paquete que contiene todas las actualizaciones de XP posteriores al SP2, para actualizar velozmente nuestro PC. Esta opción se deberá realizar [una vez](http://www.winup.es/) instalado el XP de la imagen que hemos creado en nuestro PC, Si pincháis en el vínculo de Winup os dará una explicación del fichero y os podréis descargar el archivo y guardarlo en un CD o en un USB o simplemente ejecutarlo desde Internet y en unos 15 minutos ya están descargadas todas las actualizaciones. Este programa no necesita tener conexión a Internet para que funcione.

Escrit per Rosa Cameo dimecres, 23 de gener de 2008 12:10

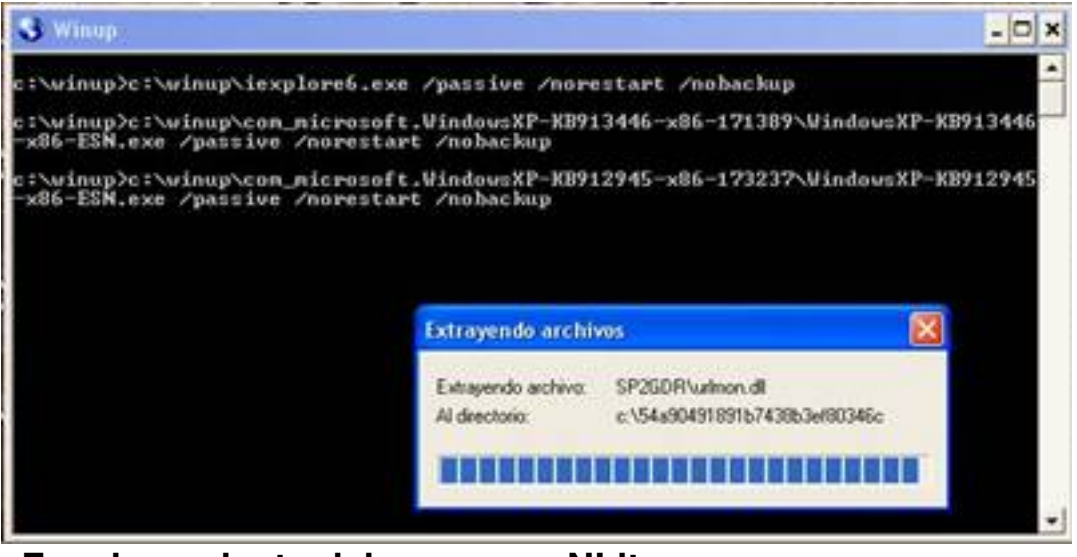

**Funcionamiento del programa NLite:**

**Paso 1**

Abriremos el ejecutable del programa donde nos aparecerá una pantalla de bienvenida en la cual deberemos decirle en que lenguaje deseamos que nos ejecute el programa de este modo nos será más fácil entender todas las opciones.

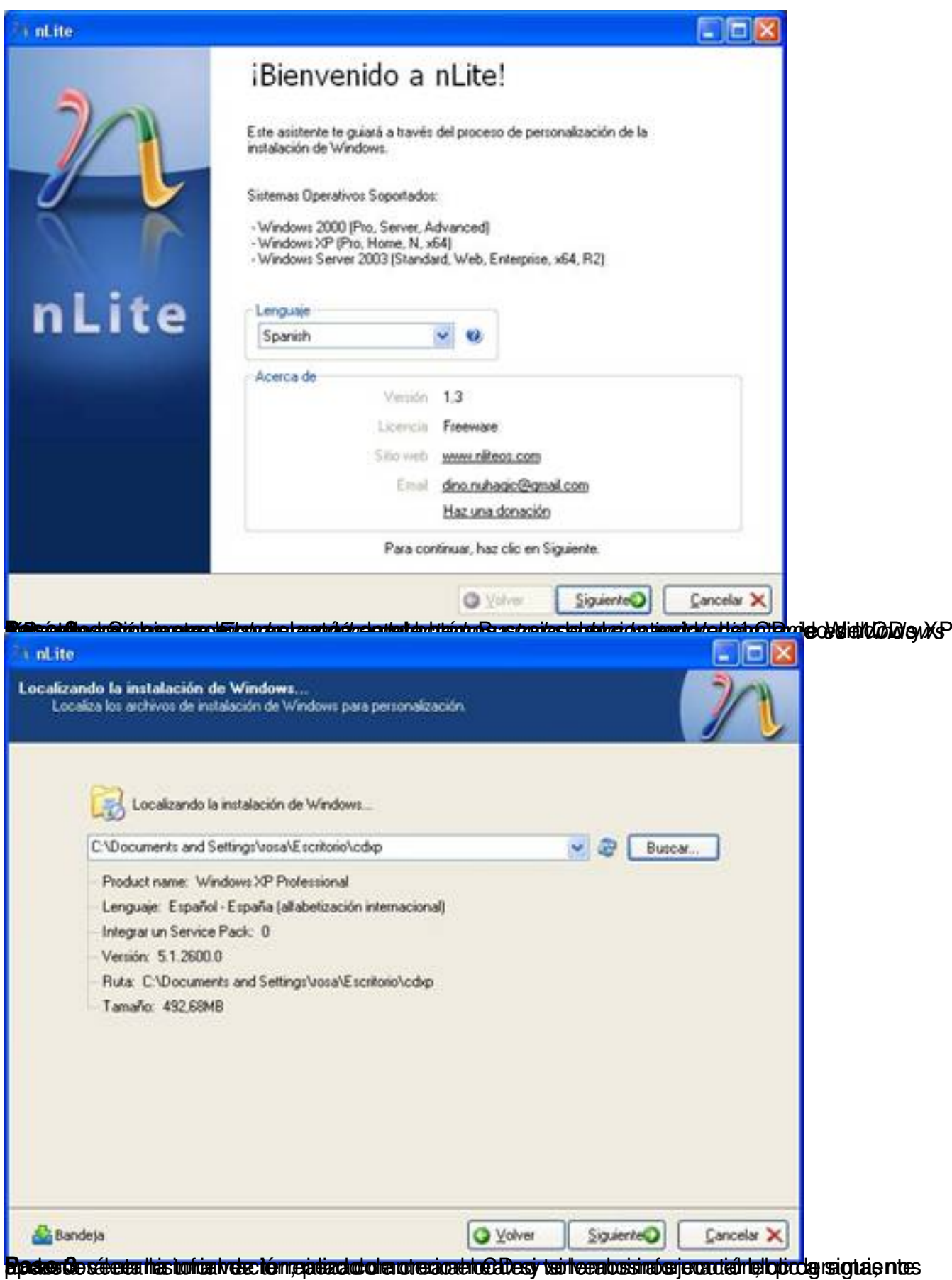

Escrit per Rosa Cameo dimecres, 23 de gener de 2008 12:10

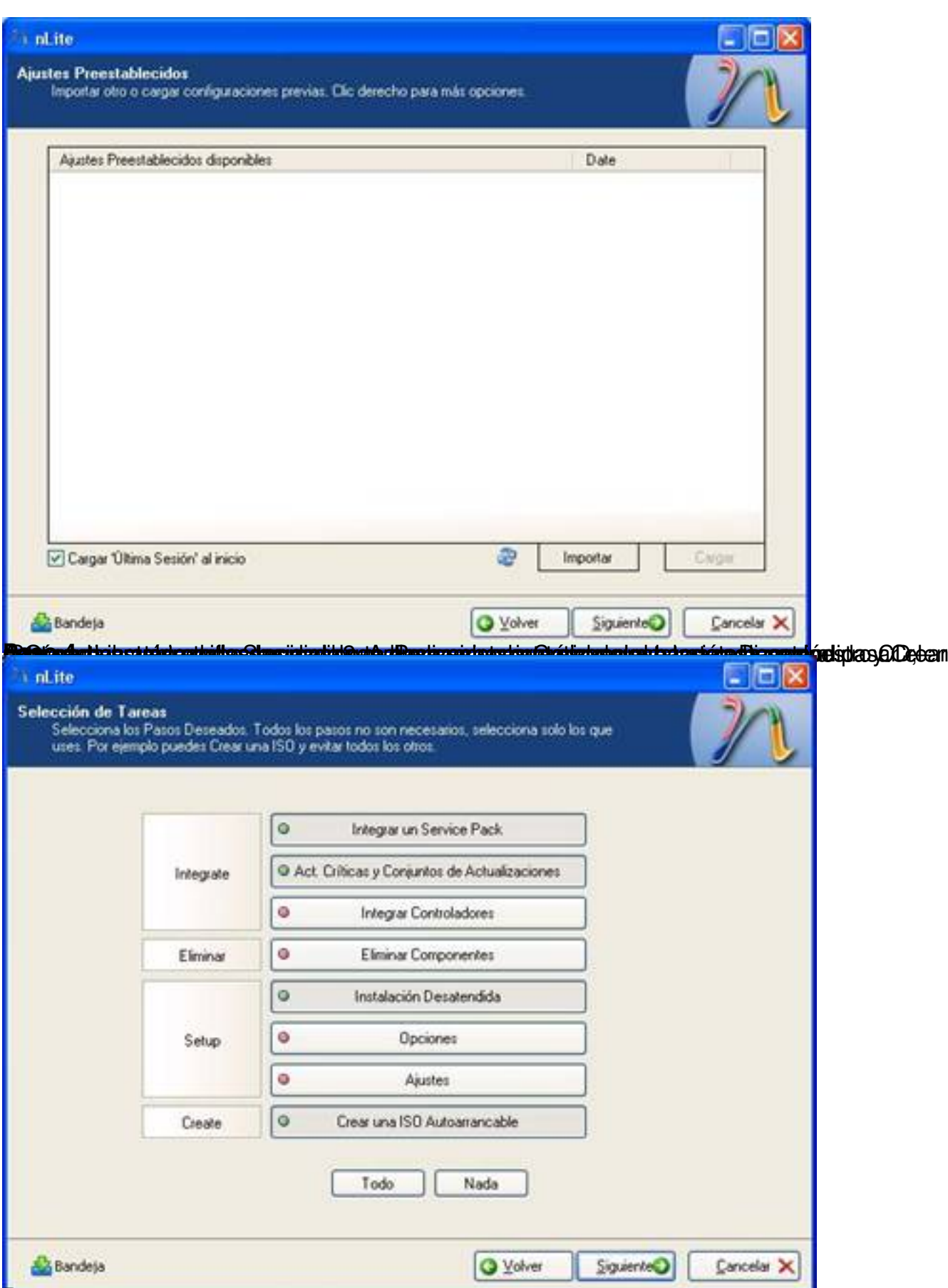

**Blastagans ab tikänivossariyelidanpiajarointaa Suunnipeas. Ardunda ja ohavost avoed on tai postel asoonna** robar en

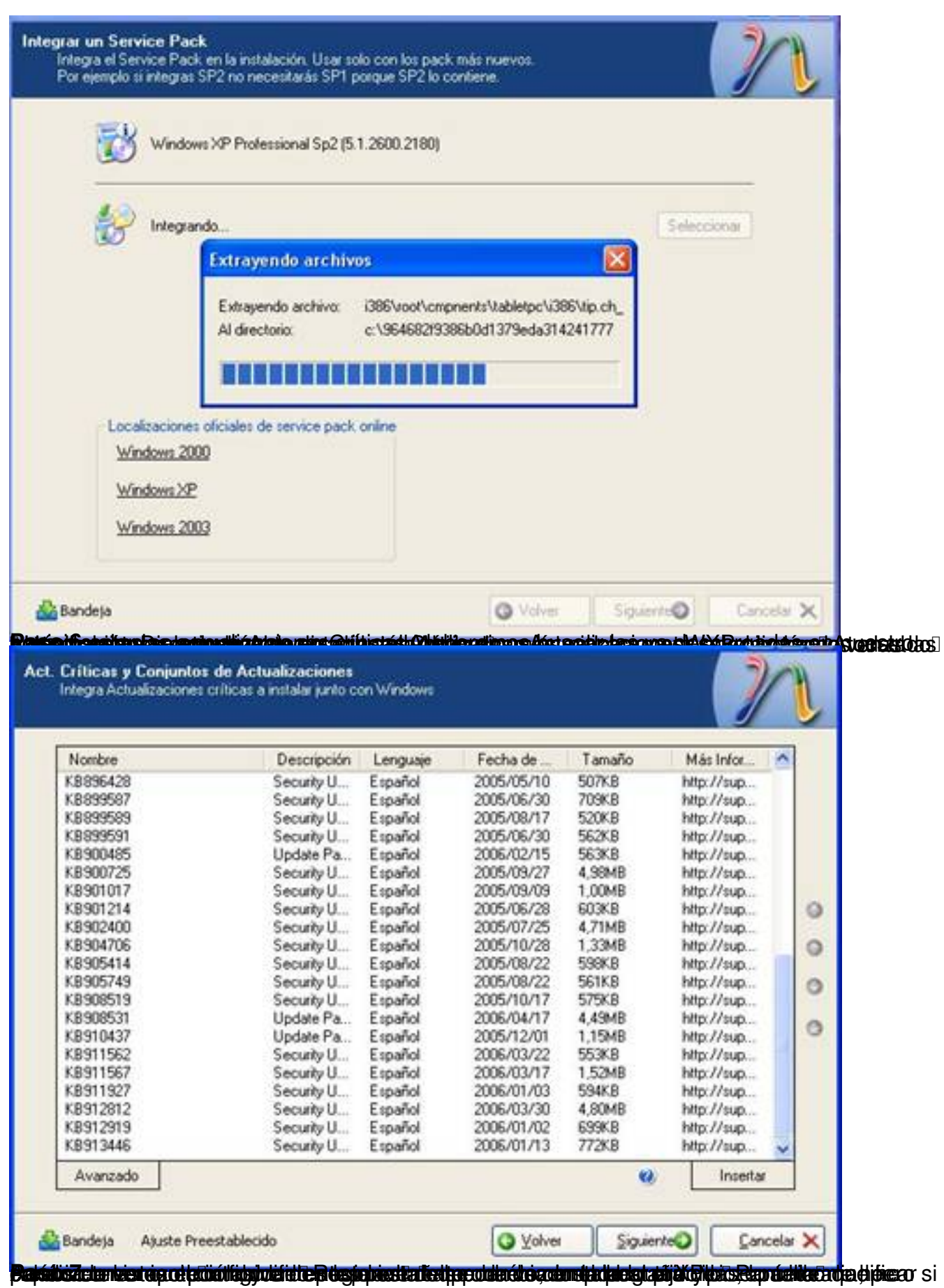

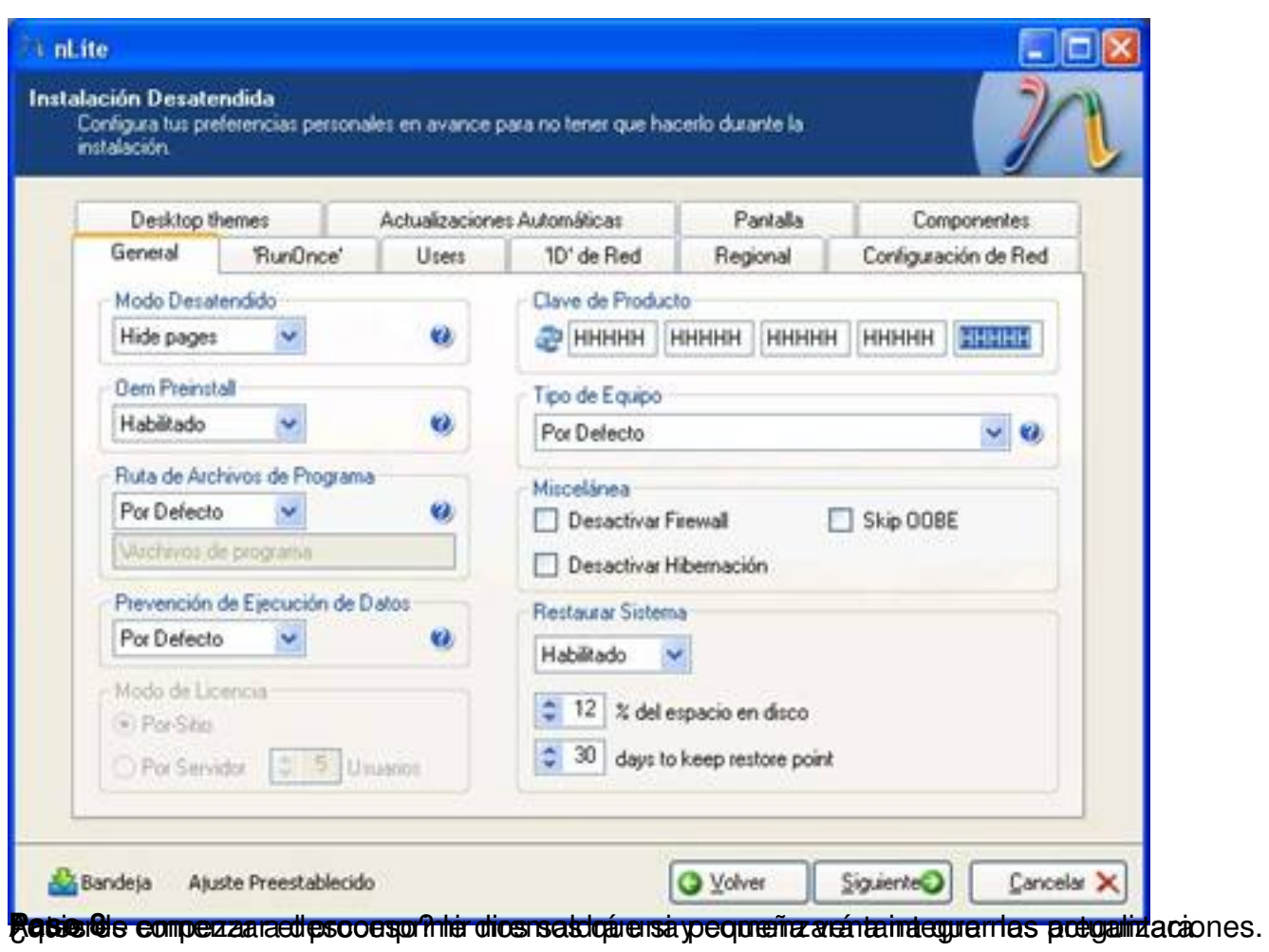

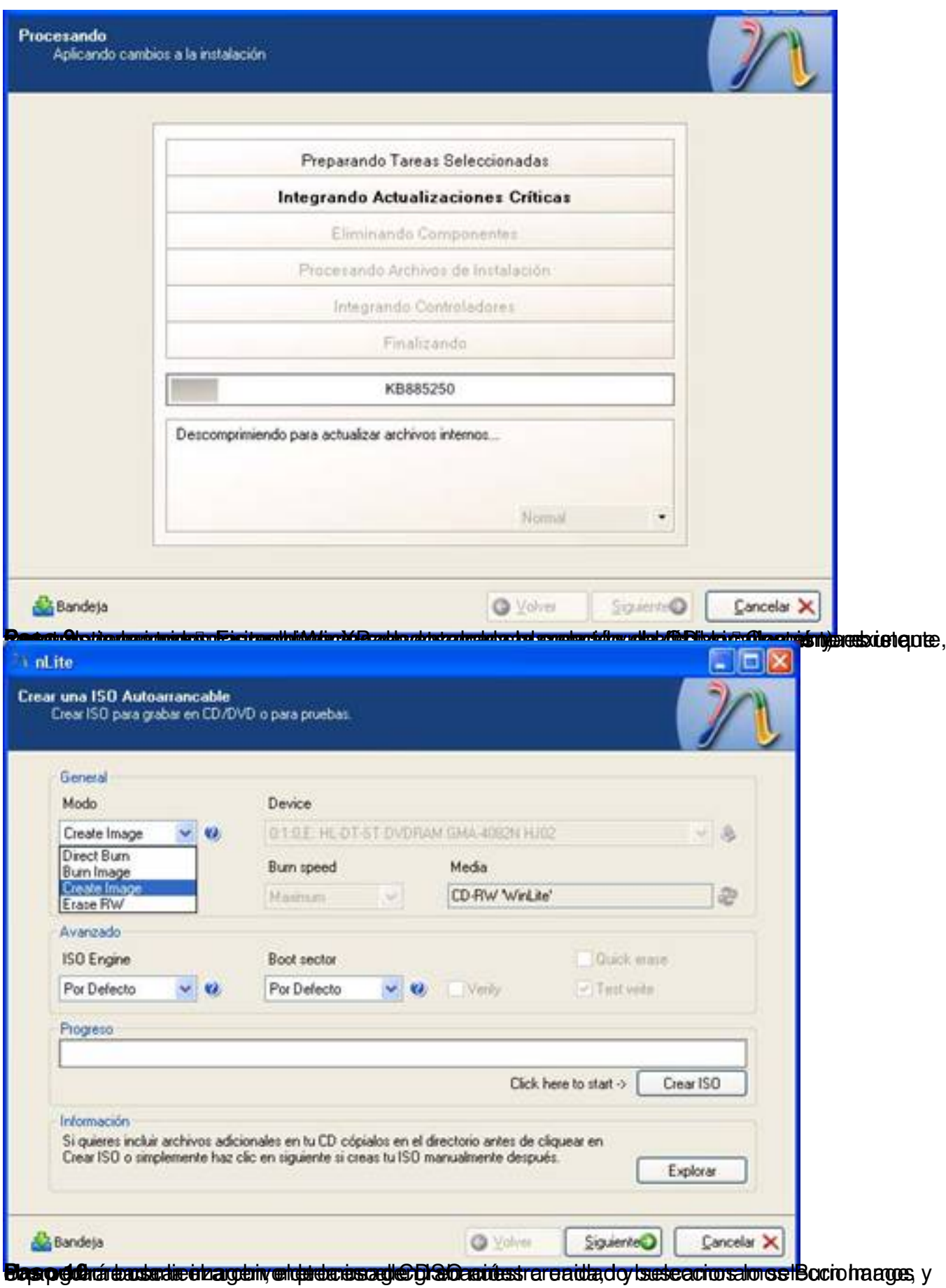

Escrit per Rosa Cameo dimecres, 23 de gener de 2008 12:10

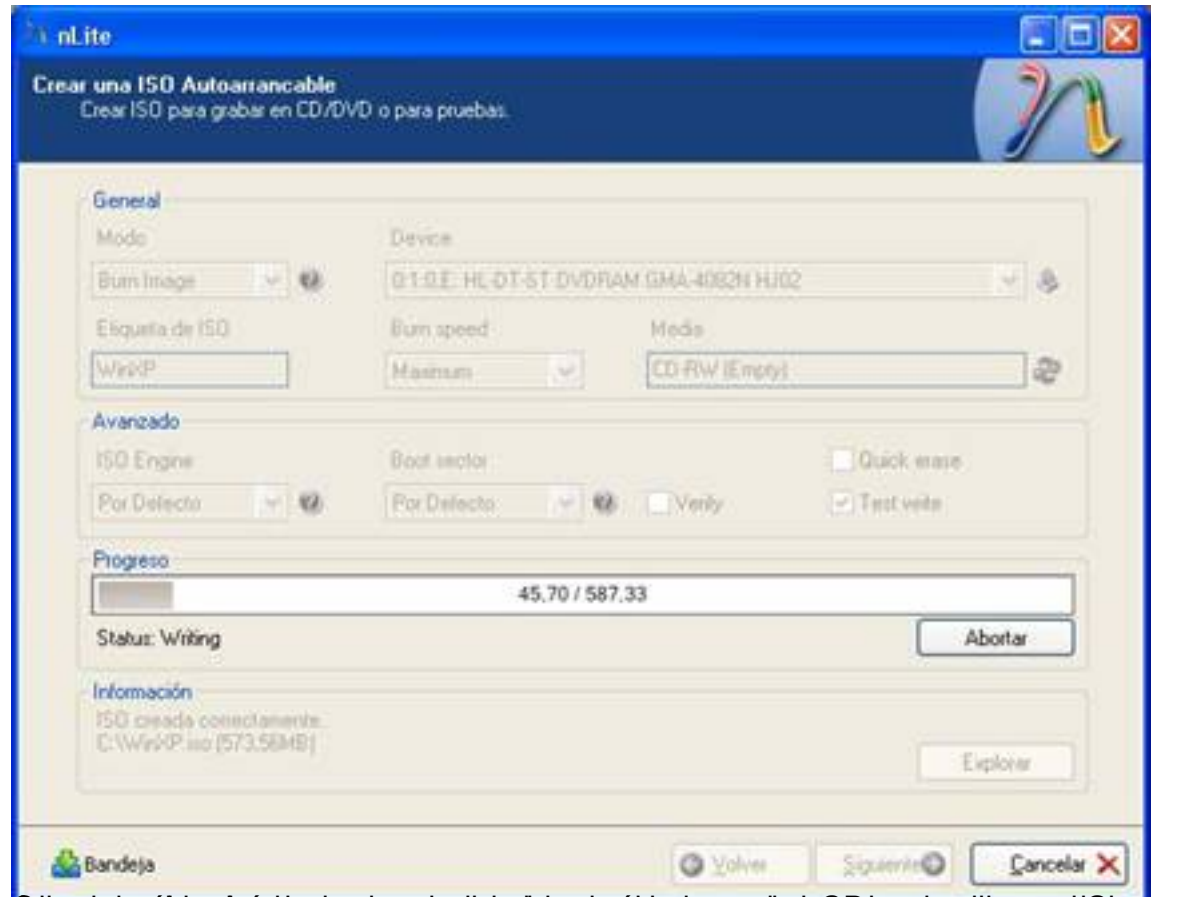

Gütryaksta ei tiengi púskoshparsos neutioisutieks yder érkegberræstbaisGa har salen gille youet Briptererce Opro tartoo